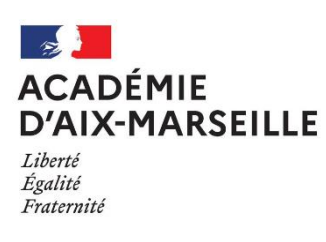

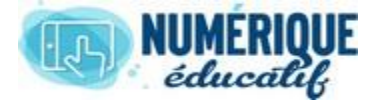

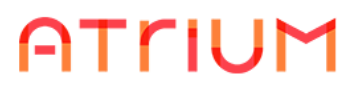

## **CALENDRIER** Atrium Version V1.22.6

## AJOUTER UN ÉVÈNEMENT

## 1. Bouton "ajouter un événement"

Dans la partie calendrier, vous trouverez un bouton « ajouter un événement »

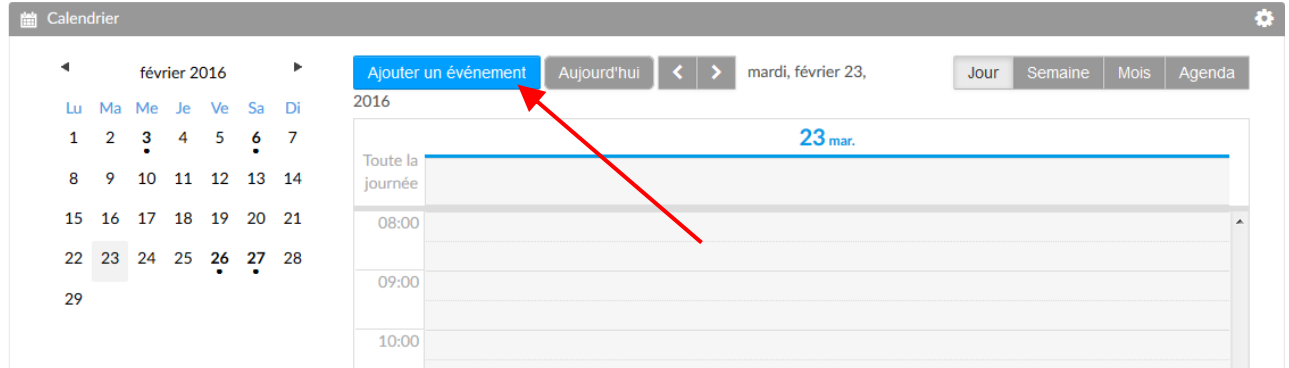

Ici, je suis sur la date du 23 février, cela n'a pas d'importance, vous pourrez indiquer la date que vous souhaitez.

En cliquant sur ce bouton, vous accédez à ce menu :

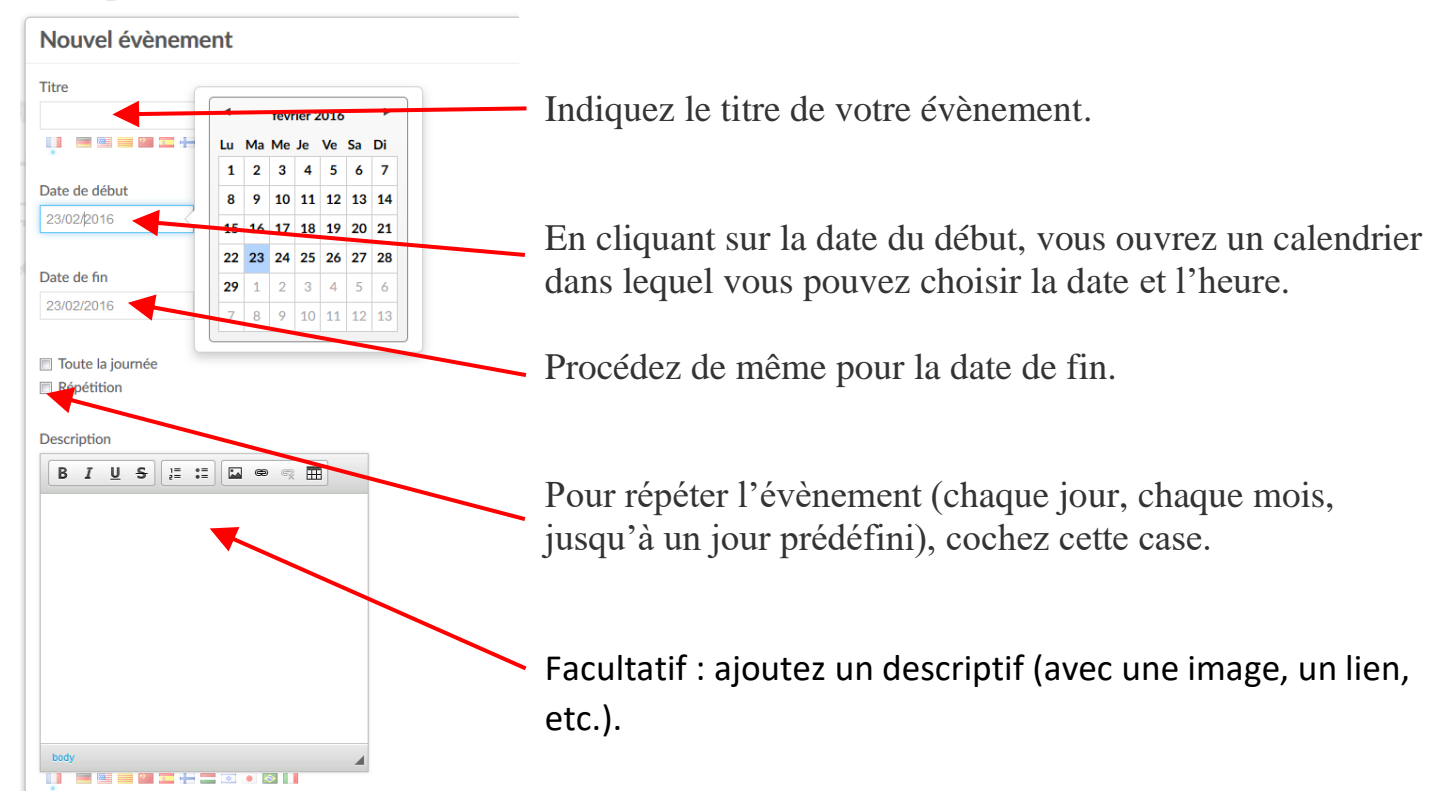

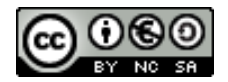

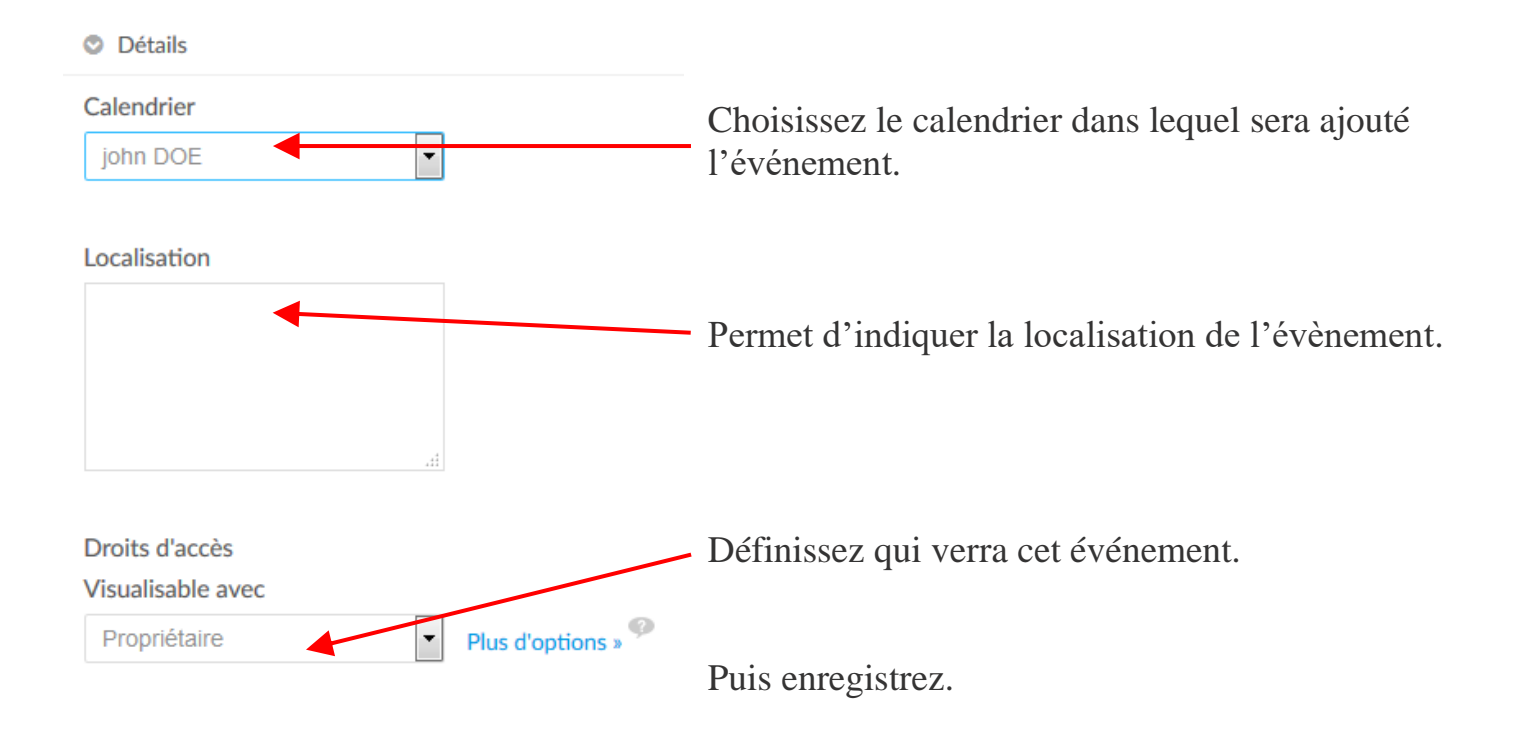

Avant d'enregistrer, choisissez le calendrier dans lequel vous souhaitez ajouter l'événement.

## 2. Autre manière

Allez sur le jour concerné et sélectionnez la plage horaire par un cliquer-glisser.

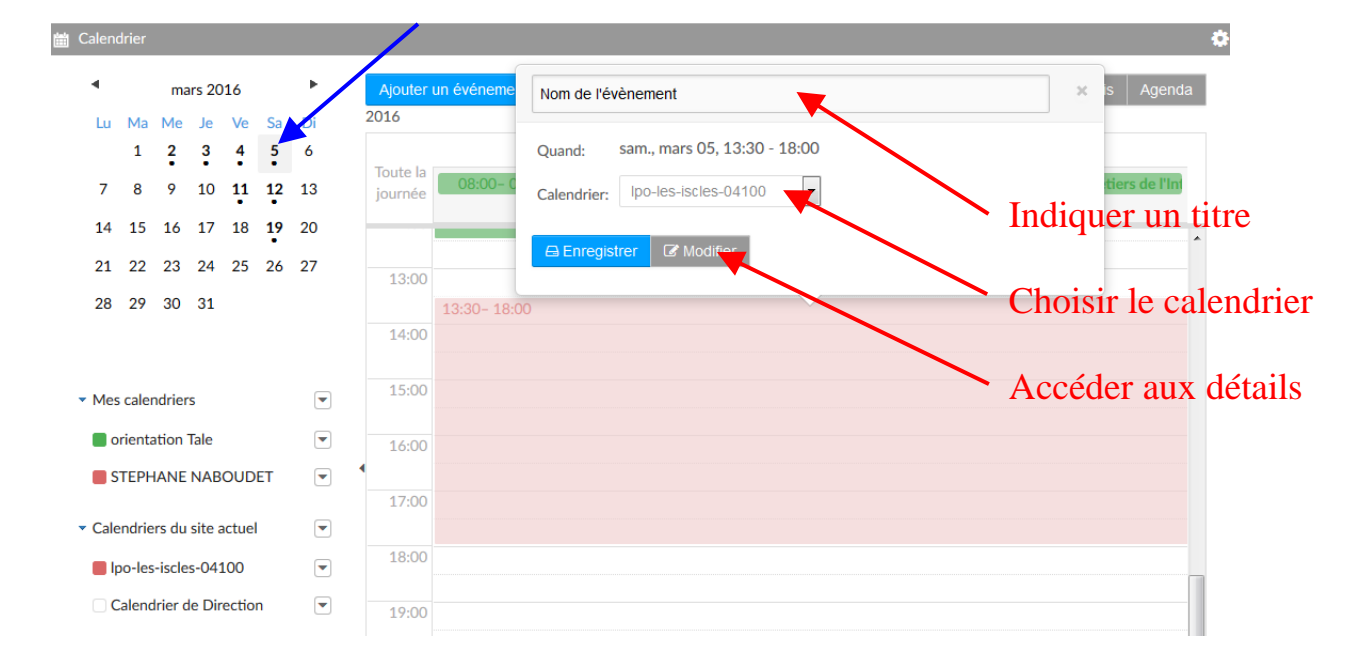

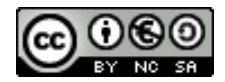